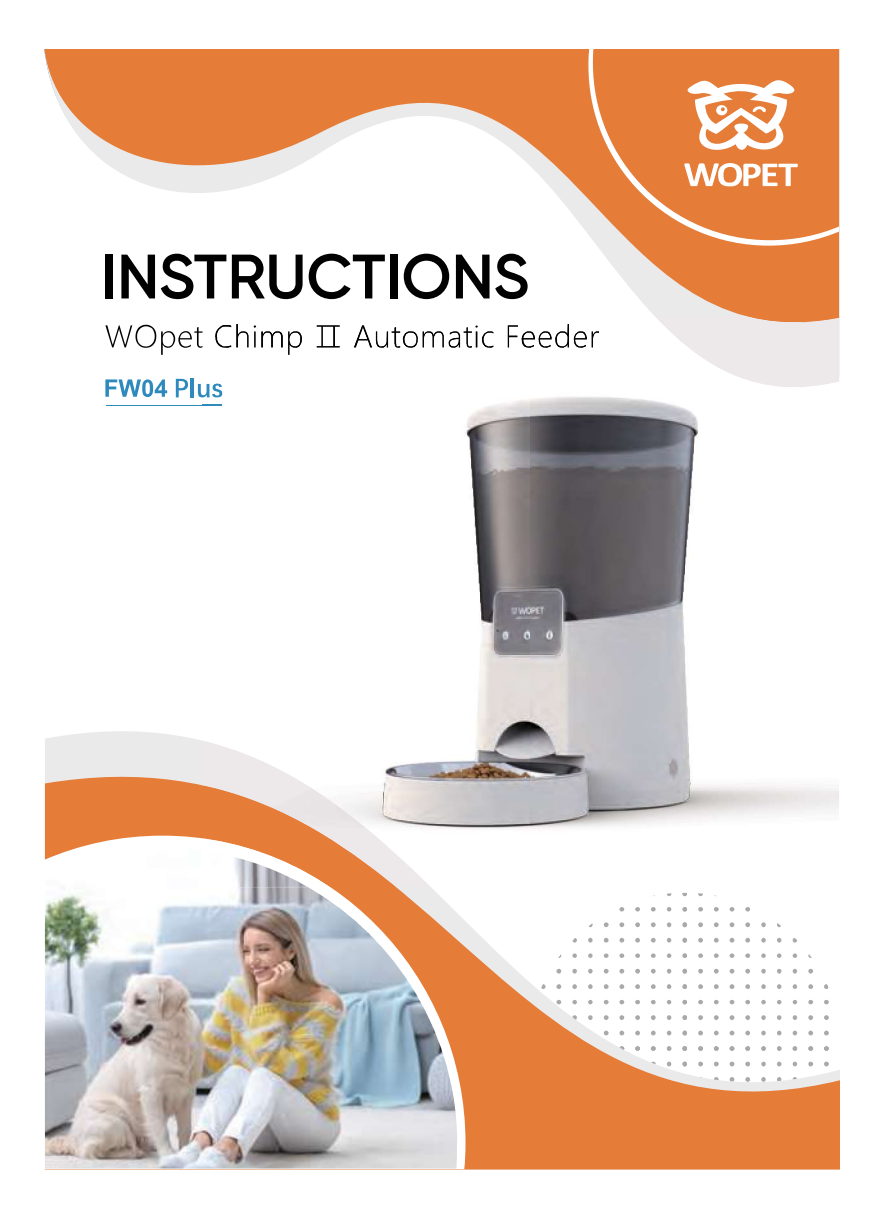

# **[CONTENTS]**

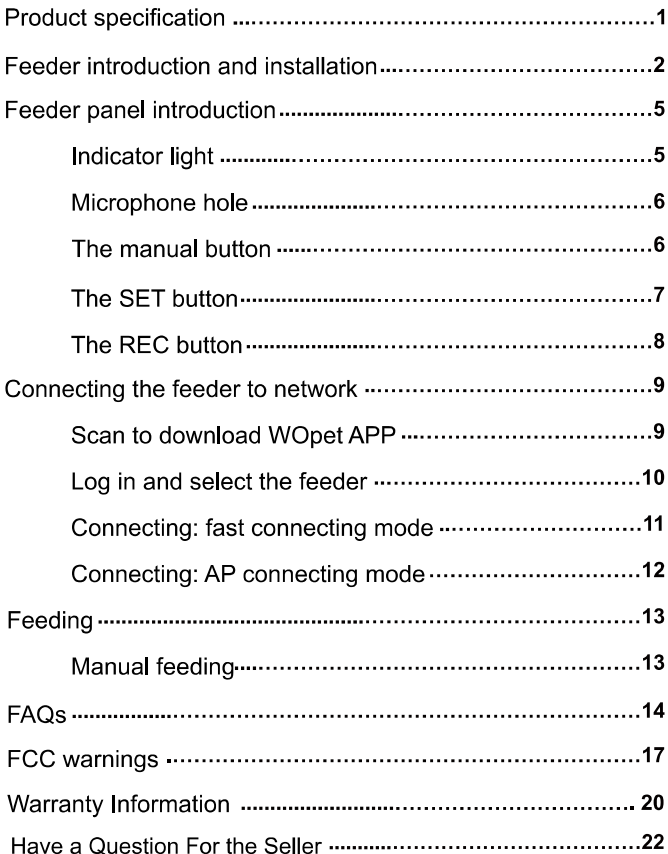

## Product specification

- One portion: 12 grams (10 portions at most per meal)  $\bullet$
- Food size: under 15 mm (dry food only)  $\bullet$
- Pet size: Small/medium-sized dogs and cats
- Meals: 8 meals per day  $\bullet$
- Capacity: 8L  $\bullet$
- Product Dimensions: 14.8 X 13.8 X 8.8 inches  $\bullet$
- Product Weight: 2.9 KG  $\bullet$
- DC-powered supply: 5V/2A DC
- Battery-powered supply: Three-D cell battery (not included)  $\bullet$
- Warranty: 1 year  $\bullet$
- Model number: FW04 Plus
- Wi-Fi: IEEE 2.4GHz  $\bullet$

 $\overline{\mathbf{1}}$ 

### $\blacktriangleright$  Feeder introduction and installation

- As shown in the picture, the power outlet is in the feeder bottom. Plug the feeder in and place the power cord towards the left side or back of the feeder.
- Put in a three-D cell battery as back-up power to ensure that the feeder can work normally when there's a power outage

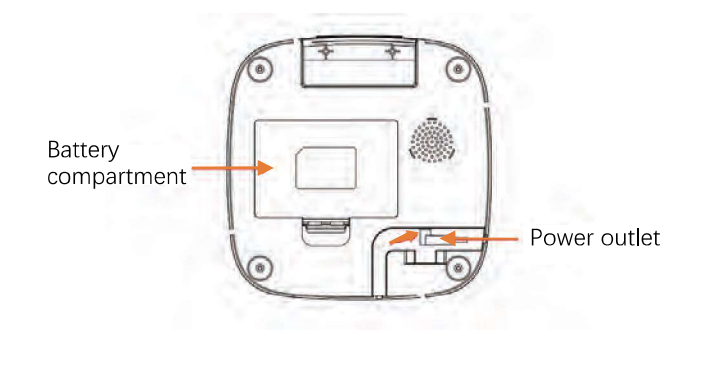

 $\overline{2}$ 

Press the cover button to open it and fill the food in the barrel. The desiccant compartment is attached to the cover. Put in desiccant to prevent moisture (desiccant not included).

Note: Desiccant is recommended to be changed every month. Wet and moisture food is not allowed to put in the feeder.

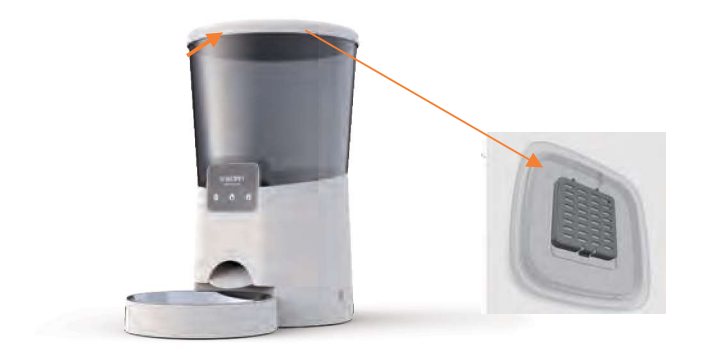

 $\overline{3}$ 

For your pet's health, please clean the food bowl and barrel regularly. The base and the exterior parts of the feeder body can be wiped with a wet rag.

Note: DO NOT PUT THEM INTO THE WATER FOR CLEANING.

 $\frac{4}{1}$ 

## Feeder panel introduction

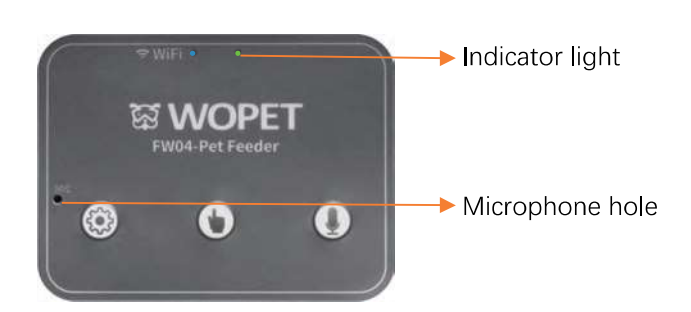

### **Indicator light**

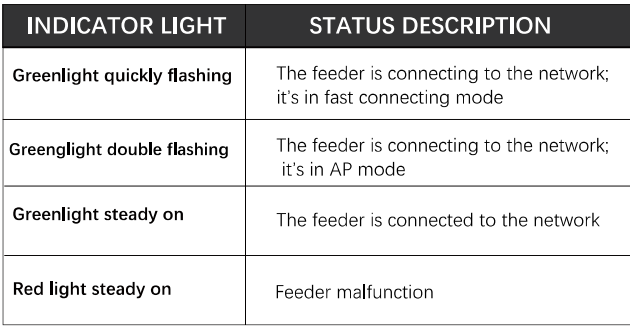

 $\vert$  5

### Note: To enter the AP connecting mode, long-pressing the "SET" button for 5 seconds only when the green light is flickering.

#### **O** Microphone hole

Speak right to the microphone hole when recording the message.

### **O** The manual button

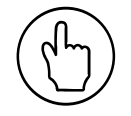

#### • Short-press:

- \* To feed ONE portion manually;
- Long-press:
- ★ At the wake-up state, if long-press the manual button for 6 seconds, the red light will flash twice, and the panel keys will be locked down.

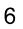

- ★ At the lock-down state, long-press it to unlock the panel keys. Meanwhile, the red light will flash twice.
- Note: This function is designed to prevent pets from touching the buttons and making them dispense food.

● The SET button

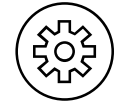

 $\overline{7}$ 

- Short-press: no function
- Long-press: reset the feeder/change the connecting mode.
- ★ When the feeder is connected, long-press it to reset the feeder, meanwhile, the green light will flash quickly.
- ★ When the feeder is waiting for connecting, long-press it to change the connecting mode.

### ● The REC button

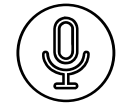

### • Recording:

\* Long-press it for 3 seconds, and it will make one "Di" sound. Meanwhile, speak right to the Microphone hole and release it to end the recording. It will make two "Di" sounds

### • Play the recording:

- ★ Short-press the REC button.
- Note: The feeder supports only ONE piece of recording not exceed 10 seconds. It will automatically play therecording while dispensing food as programmed.

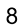

### ▶ Connecting the feeder to the network

- Scan to download WOpet APP
- Android user: Please download and install the app by searching"wopet"or"wopet smart"on Google Play
- IOS user: Please download and install the app by searching"wopet"on App Store(IOS)
- Enter link to download: https://www.wo-pet.com/downloadguide/download.html
- Scan the QR code below

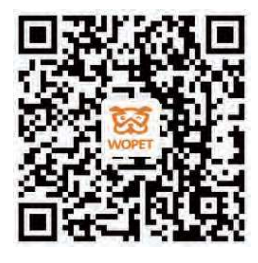

• Android • iOS

9

Note: The feeder should be plugged into an external power supply to use the app.

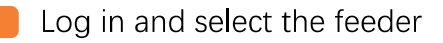

Register for an account and login;

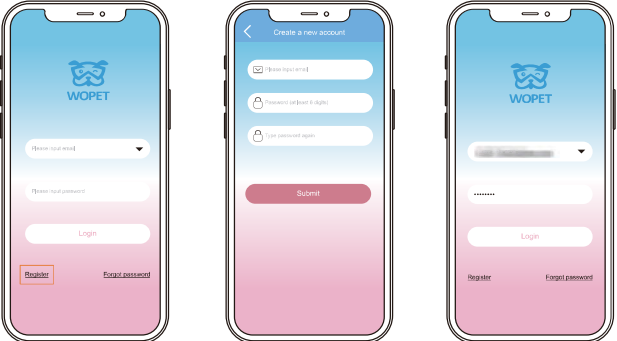

 $\bullet$  Click on the sign  $\bigoplus$  to select the feeder to be linked.

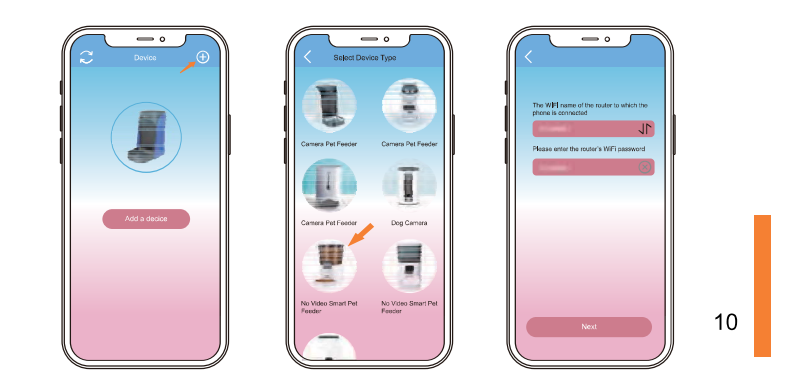

### Connecting: fast connecting mode

- The green light should be flashing quickly to connect the feeder through this mode.
- Input the 2.4 GHz WiFi password in the input box and click "Next". The feeder will be connecting.

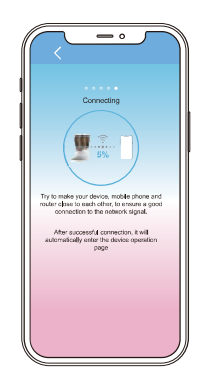

Note: The feeder doesn't support the 5 GHz network. Please make sure that the WiFi network displayed in the input box is 2.4 GHz WiFi. If not, please switch it to 2.4 GHz WiFi on the WiFi settings page.

 $11$ 

Q

### Connecting: AP connecting mode

- $\bullet$  If the fast connecting mode fails, try the AP connecting mode
- Long-pressing the SET button until the green light flashes twice per second.
- Connect the feeder through AP mode following the steps below

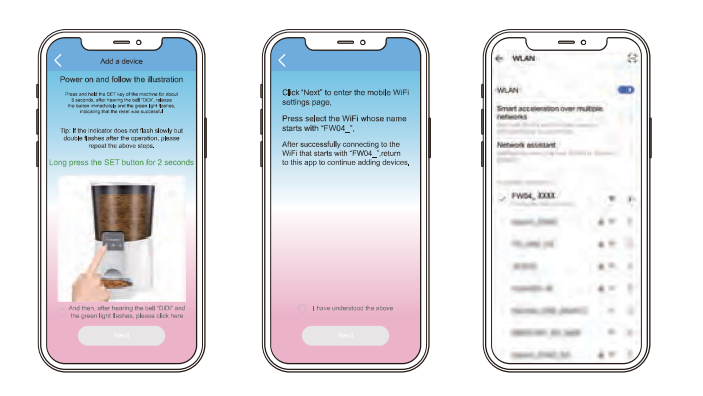

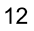

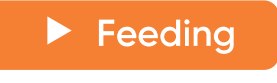

### Manual feeding

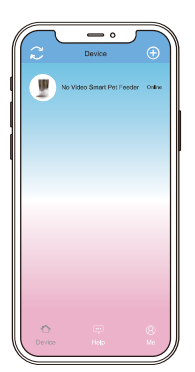

Г

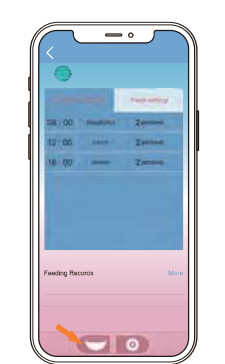

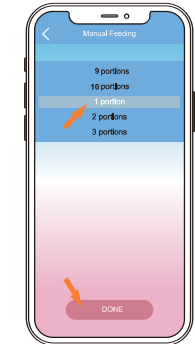

### Automatic feeding

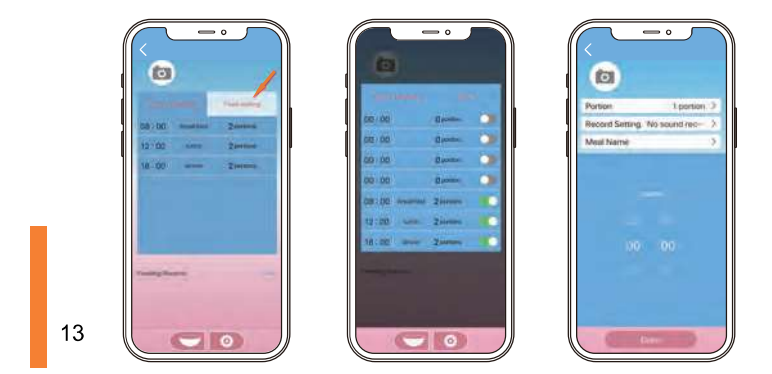

### $\blacktriangleright$  FAQs

- Q1:Why does the feeder cannot connect to a network?
- A: Check if the network is a 2.4 GHz network, and try

to connect it through the AP mode.

Q2: The feeder dispenses food not fluently.

- A:Check if there is food residual accumulation in the food outlet.Please clean the feeder regularly to prevent food blockage.
- Note: The feeder is suitable for dry food only, and food under 15 mm would be better.

Q3: Can not wake up/ Lockdown/ reset the feeder.

A: Unplug and plug the feeder, and try again.

Q4: How long will the batteries last?

A: Put in the three-D cell battery. They will last for

about 30 days.

Note: Batteries are designed as back-up power and are not recommended to be used in the long run.

• Q5: How to check and change the feeding programs?

A: When the feeder is connected, enter the feeding interface to check the feeding programs, and change them in the settings.

● Q6: How to change the recording?

- A: Long-press the "REC" button to re-recording, and it will automatically replace the previous recording.
- Q7: How many meals can be set per day?
- A: 8 meals per day at most with 10 portions per meal. One portion is about 12 grams.

### $\blacktriangleright$  FCC warnings

#### **WARNING:**

Changes or modifications to this unit not expressly approved. Non-compliance could void the user's authority to operate the equipment.

### **NOTE:**

This equipment has been tested and found to comply with the limits for a Class B digital device, pursuant to Part 15 of the FCC Rules. These limits are designed to provide reasonable protection against harmful interference in a residential installation.

This equipment generates, uses and can radiate radio frequency energy and, if not installed and used in accordance with the instructions, may cause harmful interference to radio communications. However, there is no guarantee that interference will not occur in a particular installation.If this equipment does cause harmful interference to radio or television reception, which can be determined by turning the equipment off and on, the user is encouraged to try to correct the interference by one or more of the following measures:

- Reorient or relocate the receiving antenna.
- Increase the distance between the equipment and receiver
- Connect the equipment into an outlet on a different circuit from that to which the receiver is connected.
- Consult the dealer or an experienced radio/TV technician for help.

Shielded interface cables must be used with the equipment in order to comply with the limits for a digital device pursuant to Subpart B of Part 15 of FCC Rules. Specifications and designs are subject to change without any notice or obligation on the part of the manufacturer.

This equipment should be installed and operated with minimum distance 20cm between the radiator & your body.

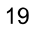

### $\blacktriangleright$  Warranty Information

#### TWO YEAR NON-TRANSFERRABLE LIMITED WARRANTY

- To provide customers with quality shopping and user  $\bullet$ experience, we guarantee to replace or issue a refund or provide acceptable solutions to any defective products (as customers prefer)from the date of purchase to 2 years.
- Proof of purchase must be provided (Amazon order  $\bullet$ number or receipt) when making a claim to our customer support center.
- Warranty registration may be requested within a month  $\bullet$ since the date of purchase, by sending your Amazon order number to the mailbox: support @ wopetshop.com.
- The warranty is not transferable We only provide  $\bullet$ warranty service to buyers who purchased from our Amazon store and possess the purchase proof, and not to any other purchase or subsequent owner.
- Price matching policy is not applicable No price difference  $\bullet$ refund.

• Sellers are the responsible party.Amazon allows different sellers to sell the same product, so please confirm the seller by checking the order details before contacting us.

#### WHAT IS COVERED

- Received defective or used (proof needed)products;
- Received with missing parts;  $\bullet$
- Defective item under proper use.  $\bullet$

#### WHAT IS NOT COVERED

- Purchase from non-Amazon channel or other physical stores;  $\bullet$
- Gift without proof of purchase;  $\bullet$
- Tampering/abnormal use/accidental damage;  $\bullet$
- Replacements and parts;  $\bullet$
- Installation fee/labor fee  $\bullet$

#### **MAKING A CLAIM**  $\blacksquare$

- If you have any problems when using our products, please send an email to the mailbox: support @ wopetshop.com.
- 30 days free Return & Replacement
- 2-Year product Warranty.  $\bullet$  $21$

### Have a Question For the Seller

#### 1. Find your order

#### 2. Click "View order details"

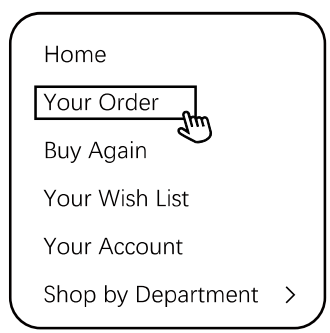

#### 3. Click the Seller name

### **Your Orders** Product link Buy it again

 $\rightarrow$ Write a product review > View order details  $\,$  $\mathscr{F}^\omega$ 

#### 4. Click "Ask a question"

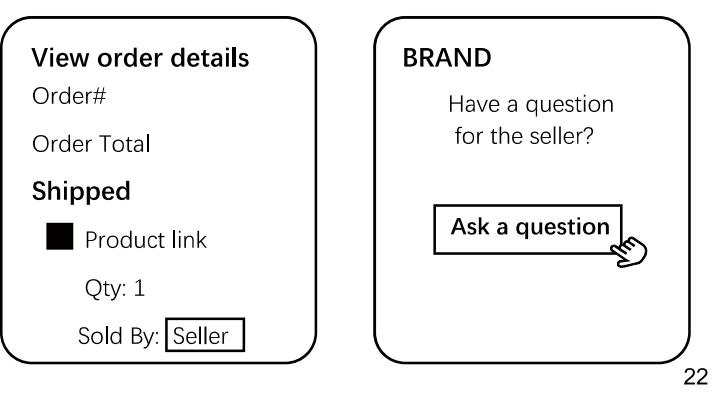

- Gifted parts, replacements, consumable products are not covered by the 2-year warranty
- Manufactures' warranties may not apply in all cases, depending on factors such as use of the product, where the product was purchased, or who you purchase the product from.
- Please review the warranty cafefully, and contact the  $\bullet$ manufacture if you have any questions.

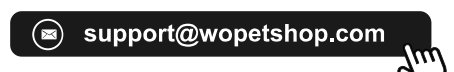

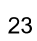

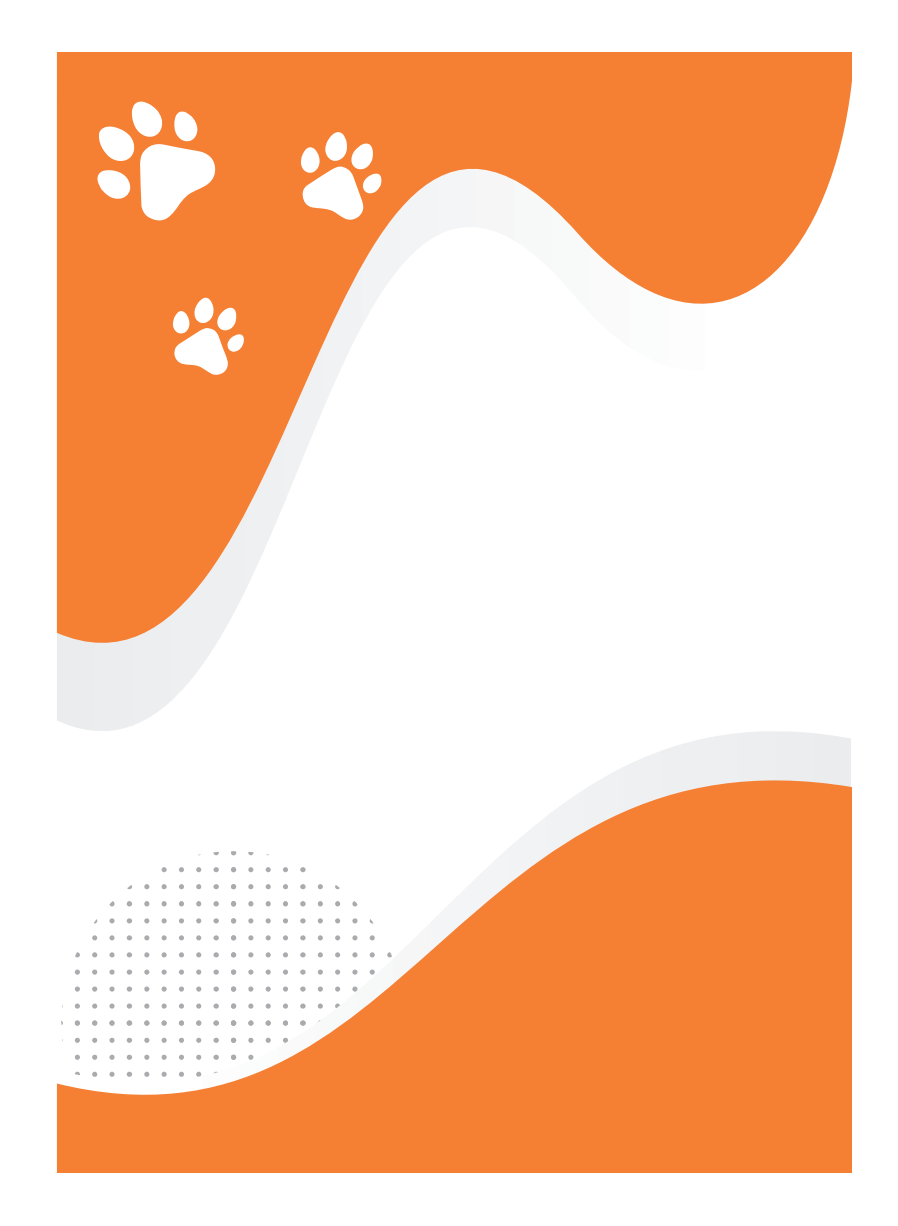